## **"Bendraukime užsienio kalbomis"**

Informacinių technologijų modulis 8 klasė

- ❑Modulio metu mokiniai mokosi kaip įsidiegti reikiamą užsienio (rusų, prancūzų, vokiečių) kalbą, ją pasirinkti.
- ❑Pamokų metu sužino kokie simboliai standartinėje qwerty klaviatūroje atitinka rusų, prancūzų, vokiečių kalbos abėcėlės raides.
- ❑Išmoksta išsikviesti užsienio kalbos klaviatūrą ant ekrano ir taiko ją įvedant tekstą.
- ❑Mokiniai pasikartoja teksto redaktoriaus Word funkcijas.
- ❑Sužino kokiais lengvesniais būdais galima įvesti tekstą į teksto redaktorių "WORD" kai gerai mokama šnekamoji užsienio kalba ir jos nemokant.

## Teksto užsienio kalba įvedimo būdai Failas Pagrindinis Įterpimas Piešimas Dizainas Maketas Nuorodos Paštas Peržiūra Rodymas Žinynas Exomentarai | PRedagavimas ~  $5.5$ 白<sup>×</sup>  $ORasti$  v Times New Roman  $\sim$   $\left|14 - \sqrt{A^2 + A^2}\right|$  Aa  $\sim$   $\left|A\right|$   $\left| \frac{1}{12} - \sqrt{12} \right| \leq \frac{1}{12}$   $\sim$   $\left| \frac{1}{12} - \sqrt{12} \right|$   $\left| \frac{1}{12} - \sqrt{12} \right|$ .O. E

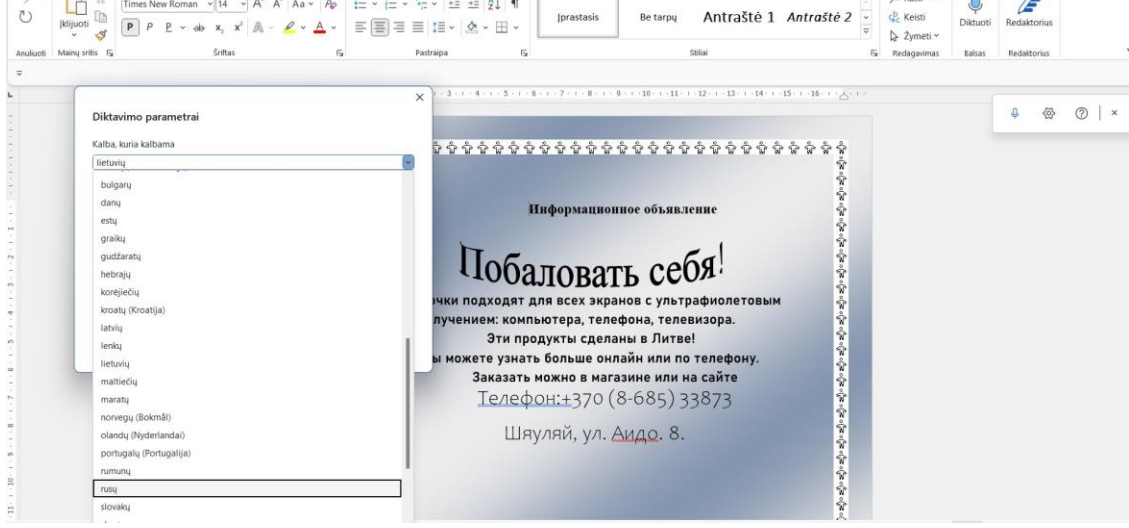

 $\mathbf{m}$ 

## $\equiv$  Google Translate

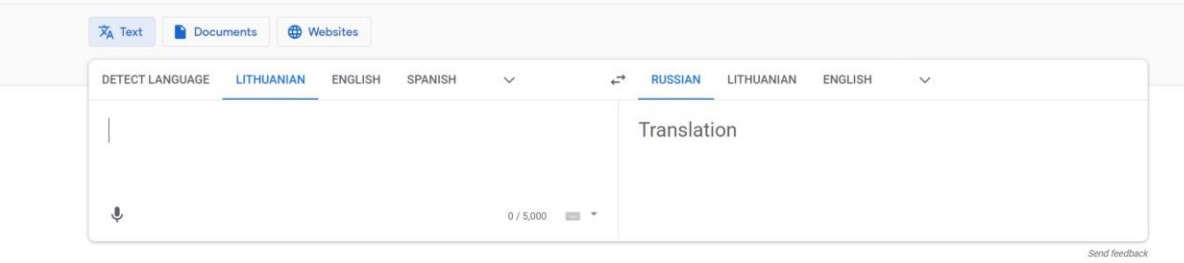

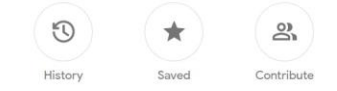

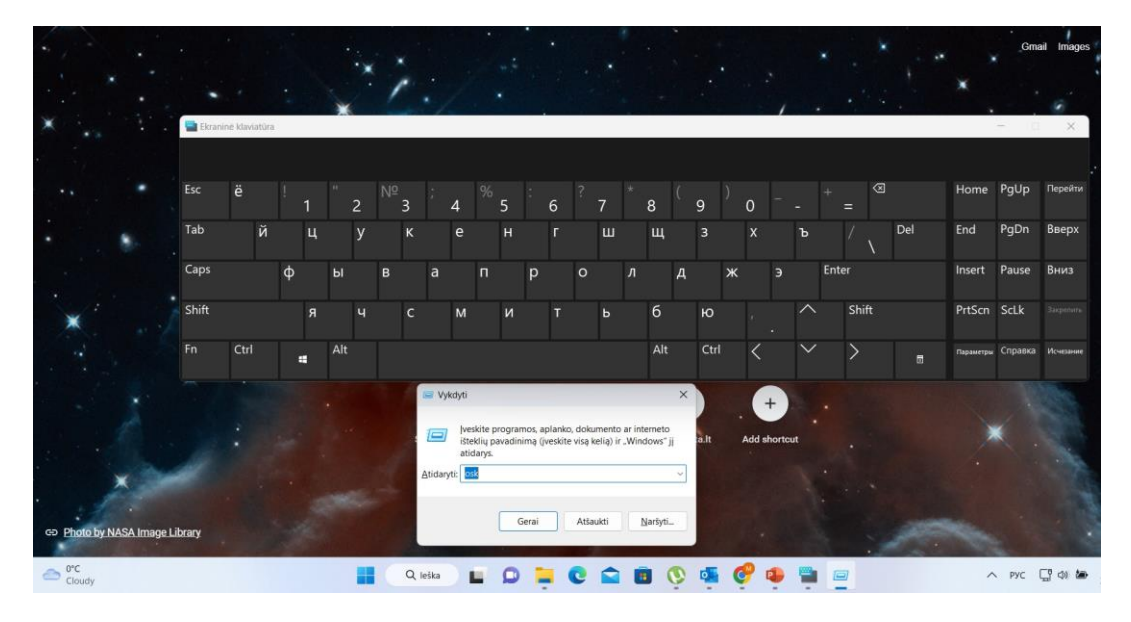